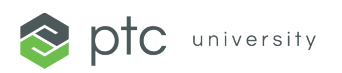

## **Class Day Preparation Guide**

- **1. Recommended Browsers:** 
	- Mozilla Firefox (latest version)
	- Google Chrome (latest version)
	- Microsoft Edge (latest version)
- **2. To log in our system**, you will use your PTC.com credentials. To create a PTC.com [account,](https://www.ptc.com/-/media/ptc-university/help-documents/general/how-to-create-a-basic-ptc-account) please click [here](https://support.ptc.com/appserver/common/account/createAccount.jsp) and navigate to the BASIC option. Your username should be the email under which you received the enrollment confirmation notification.
- **3. Be sure you can access the [Class Day Portal.](https://class.ptcu.com/)** Class Day Portal is used to get you prepared and connected to your class. This quide will walk you through using the Class Day Portal.
- **4. Class Environment Requirements:**
	- **Creo, ThingWorx, and Windchill** are powered by Amazon Appstream 2.0. To view a list of system requirements, please [click here.](https://docs.aws.amazon.com/appstream2/latest/developerguide/client-system-requirements-feature-support.html) There are two ways to connect to the class environment via either the **client desktop app**, which needs to be installed before class begins, or through your preferred browser. This [video](https://youtu.be/xbanopgVpxA) will walk you through the different options to get you connected to your class environment.
	- **Vuforia** uses a Remote Desktop (RDP) to connect to your class environment. Port 3389 must be open to connect.

**Note**: It is recommended that you disconnect from any VPNs before launching your class environment. All class environments are available 30 minutes before class. Class environments are only provided during class and will not be available after class concludes.

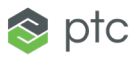

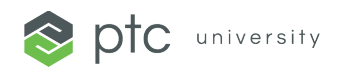

## **Class Day Preparation Guide**

- **5. All student guides are provided via Vitrium.** To access your student guides before your class start date, please review thi[s helpful guide.](https://www.ptc.com/-/media/ptc-university/help-documents/training-central/how-to-access-student-guide-prior-to-class-day-v2.pdf) If you are experiencing issues regarding a proxy server or firewall, we recommend reviewing this document [here.](https://www.ptc.com/-/media/ptc-university/help-documents/training-central/accessing-student-guides-through-vitrium.pdf) The student guide is only available through the Web viewer.
	- Student guides will be available for 12 months upon enrollment.
- **6.** If your class supports a virtual meeting tool, you will be asked to join the class through the Class Day Portal. Please review our [General System Requirements](https://www.ptc.com/-/media/ptc-university/help-documents/training-central/general-system-requirements.pdf) for more details.
	- Audio: Class audio is delivered through your computer's speakers or headphones

## **Additional Recommendations:**

- Headset with a built-in microphone
- Dual screens
- For easy access, bookmark **PTCU Class Day Portal**

Please visit our **Training Support** page for additional information. For questions or assistance, please contact [trainingcentral@ptc.com.](mailto:trainingcentral@ptc.com)

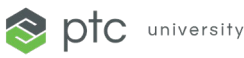